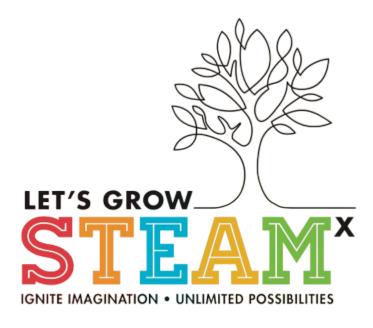

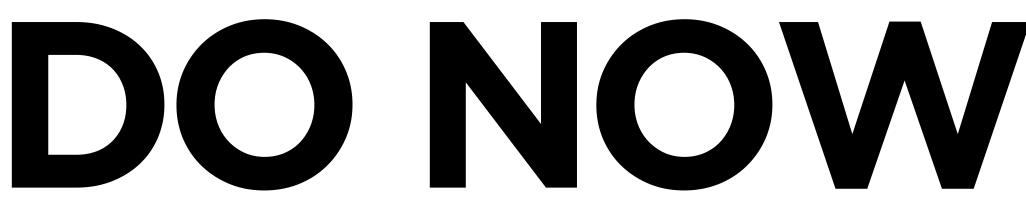

Mobile App Access | In-Person Only Attending In-Person and Registered Already? Great! Now, let's reserve your spot in the amazing seminars and mock interviews.

**On your mobile** device, download the vFairs app from Google Play **Store or Apple** iTunes.

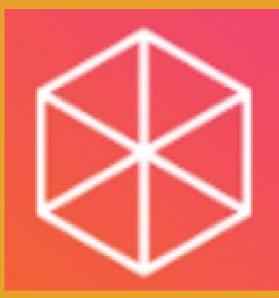

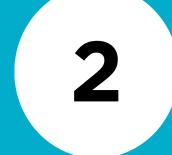

**Use the email** address you entered in the registration process. After logging in, you'll see this screen.

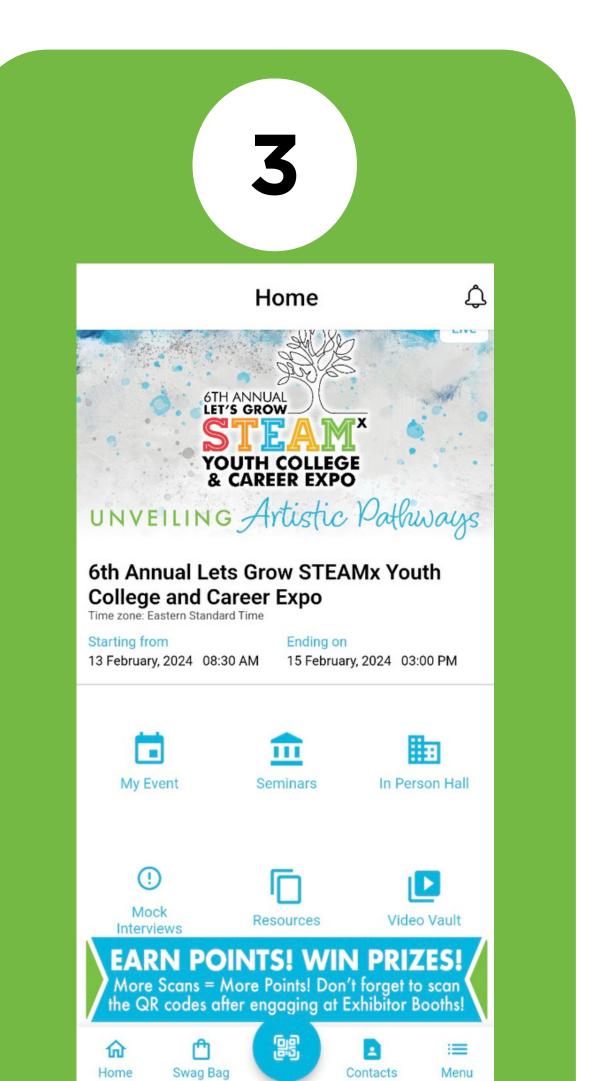

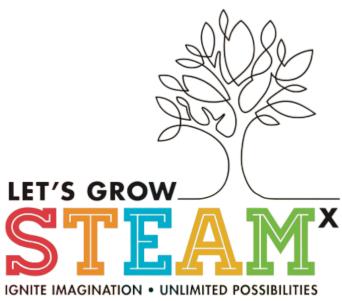

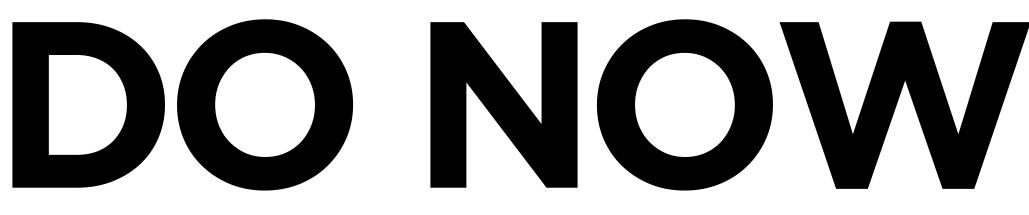

## Mobile App Access | In-Person Only Attending In-Person and Registered Already? Great! Now, let's reserve your spot in the amazing seminars and mock interviews.

To reserve your spot for **Seminars: 1. Click on Seminars** 2. Click on In Person in the blue bar in the middle of the screen. **3. Scroll down the list and** click 'Add to Schedule' under the session you'd like to attend.

5 6 **Confirm your selections** To reserve your spot for by: **Mock Interviews: 1. Going to Homepage 1. Click on Mock** Interviews 2. Click on My Event 2. Click on Book a **3. Choose My Events** Meeting option **3. Select an Interviewer** 4. Review all selections made Select an available time slot Now you have reserved a <u>seat! See you Tuesday</u>, **February 13, 2024**